# **Лекция 11**

#### **Программирование на Python: графика**

*К.Ю. Поляков, 2017 http://kpolyakov.spb.ru*

**1**

# **Программирование на Python: графика**

# **1. Простые программы**

#### **Система координат**

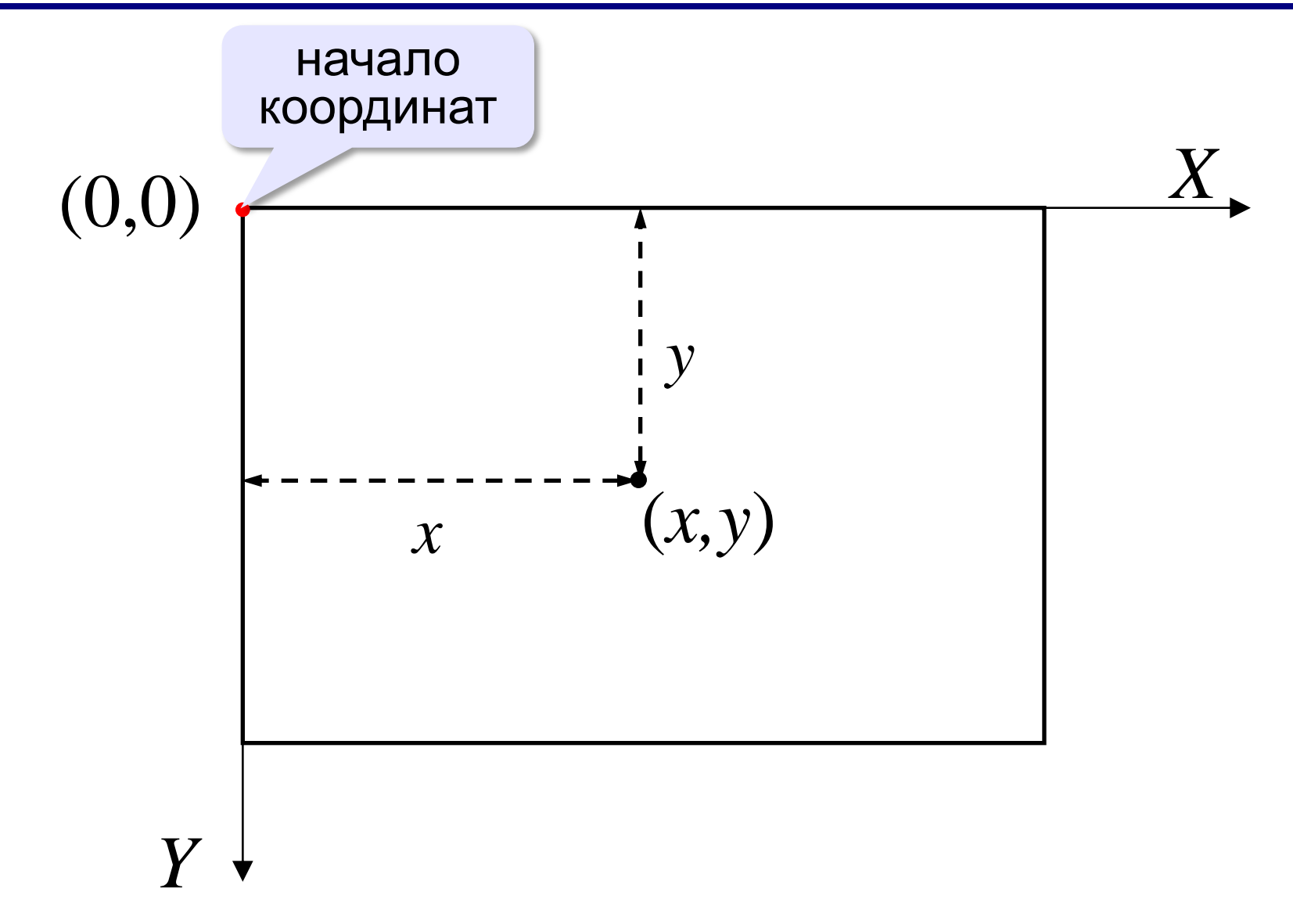

#### **Определение координат**

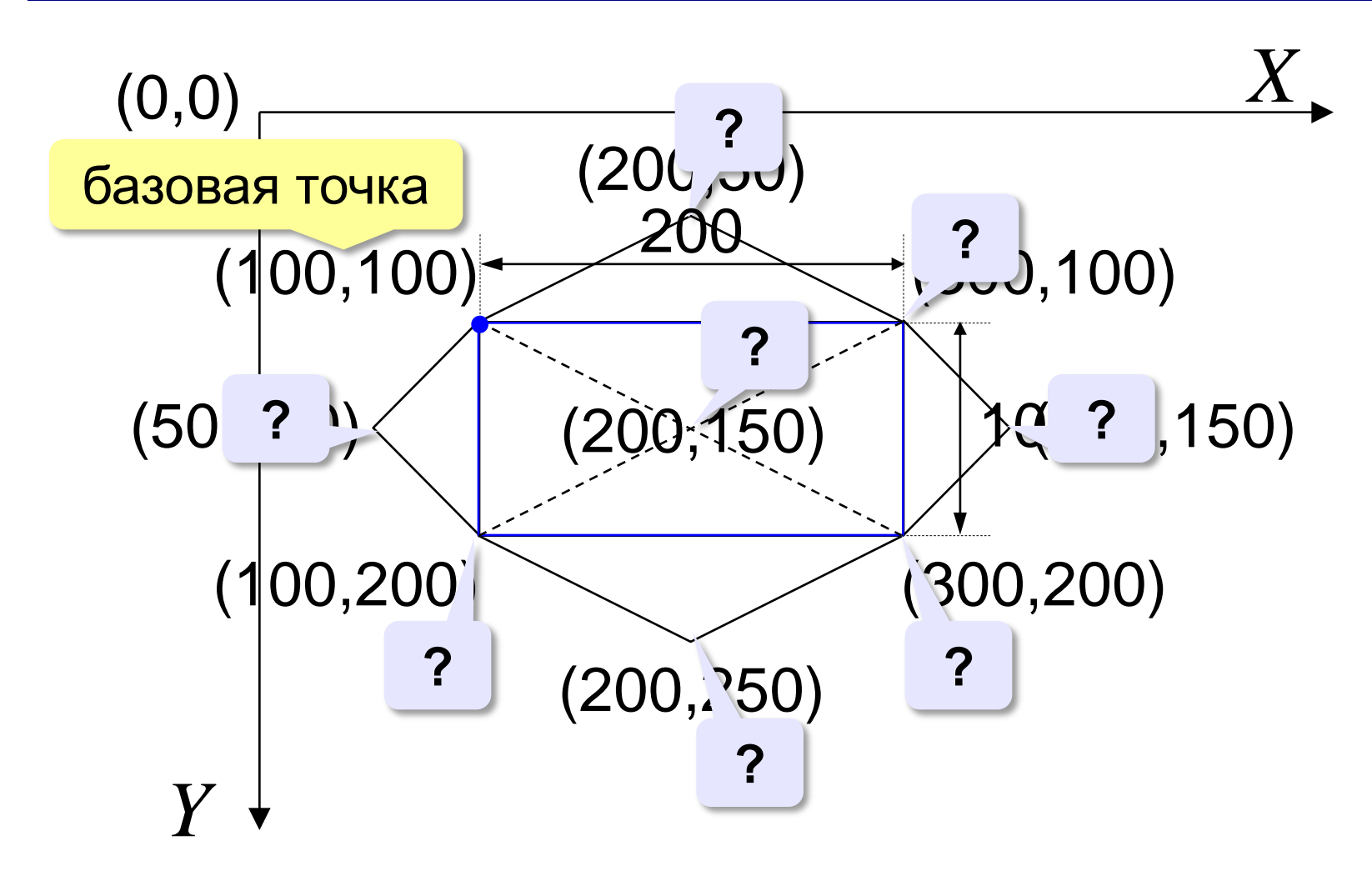

#### **Управление цветом**

**Подключение графического модуля:**

**from graph import \*** подключить все

**penColor( "red" )**

функции модуля graph **Цвет линий:**

**white, black, gray, navy, blue, cyan, green, yellow, red, orange, brown, maroon, violet, purple, ... Толщина линий:** <http://bit.ly/2mNrkoq> **penSize( 2 )**

**Цвет заливки:**

**brushColor( "green" )**

# **Управление цветом (RGB)**

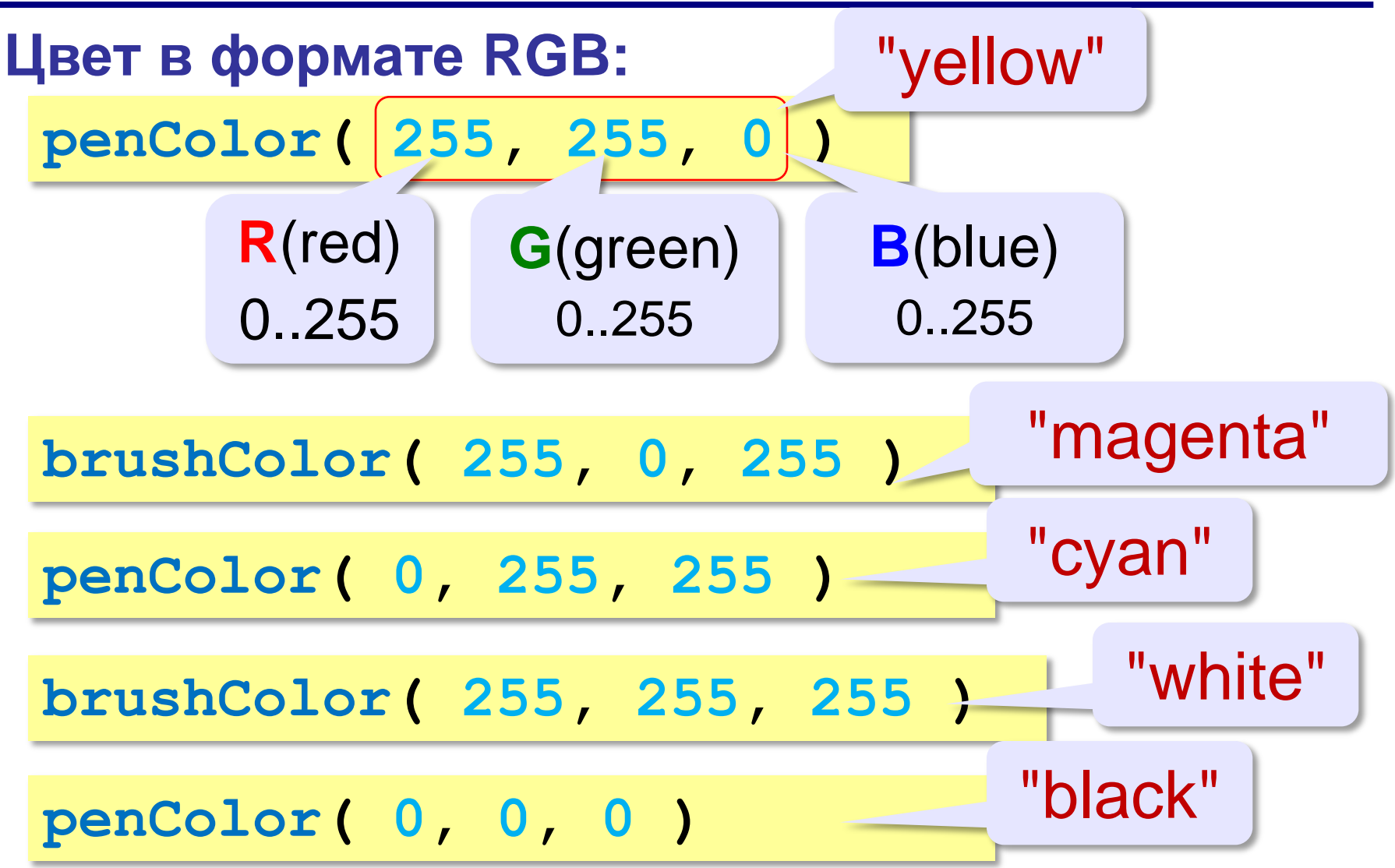

# **Примитивы (простейшие фигуры)**

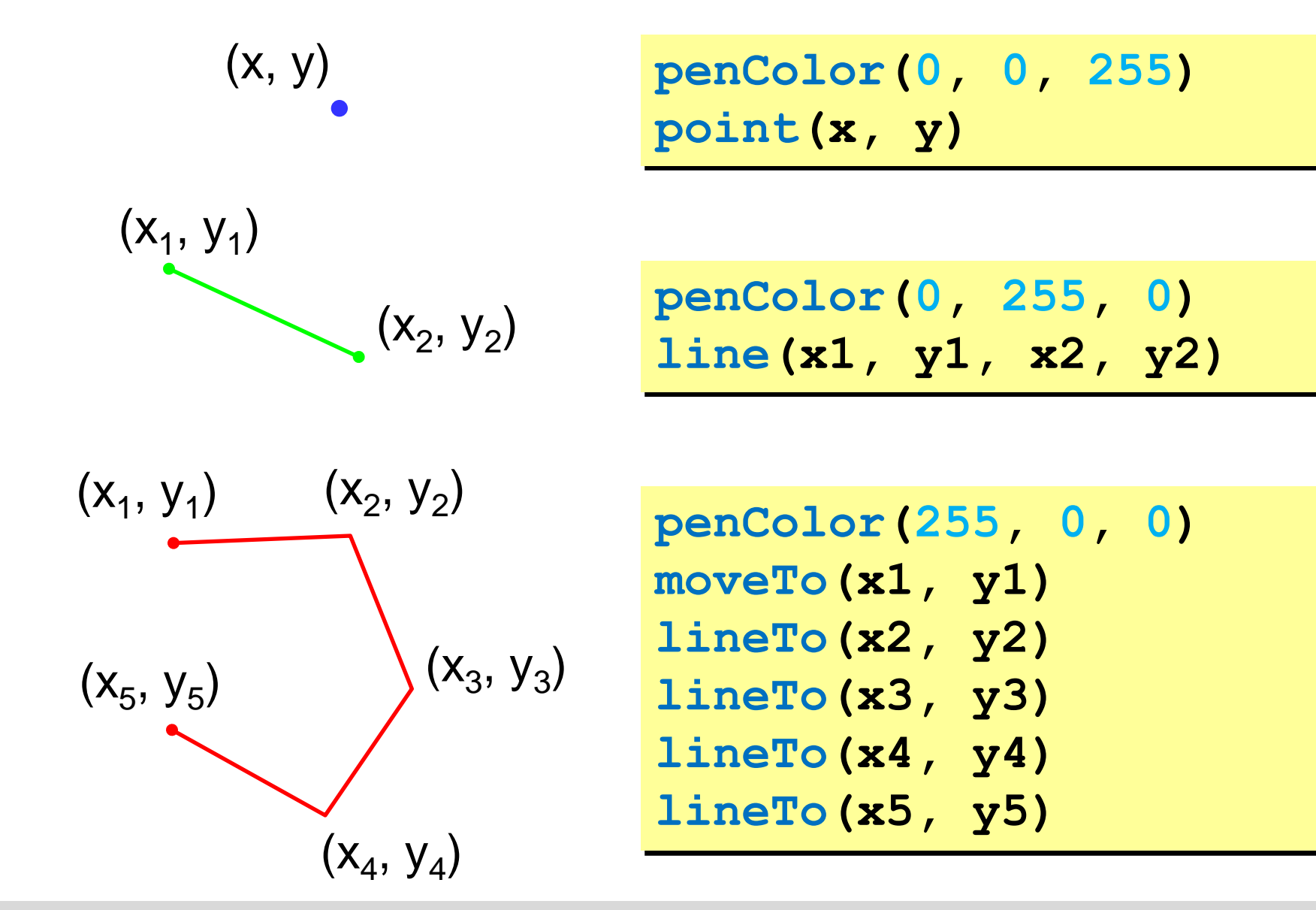

# **Примитивы (простейшие фигуры)**

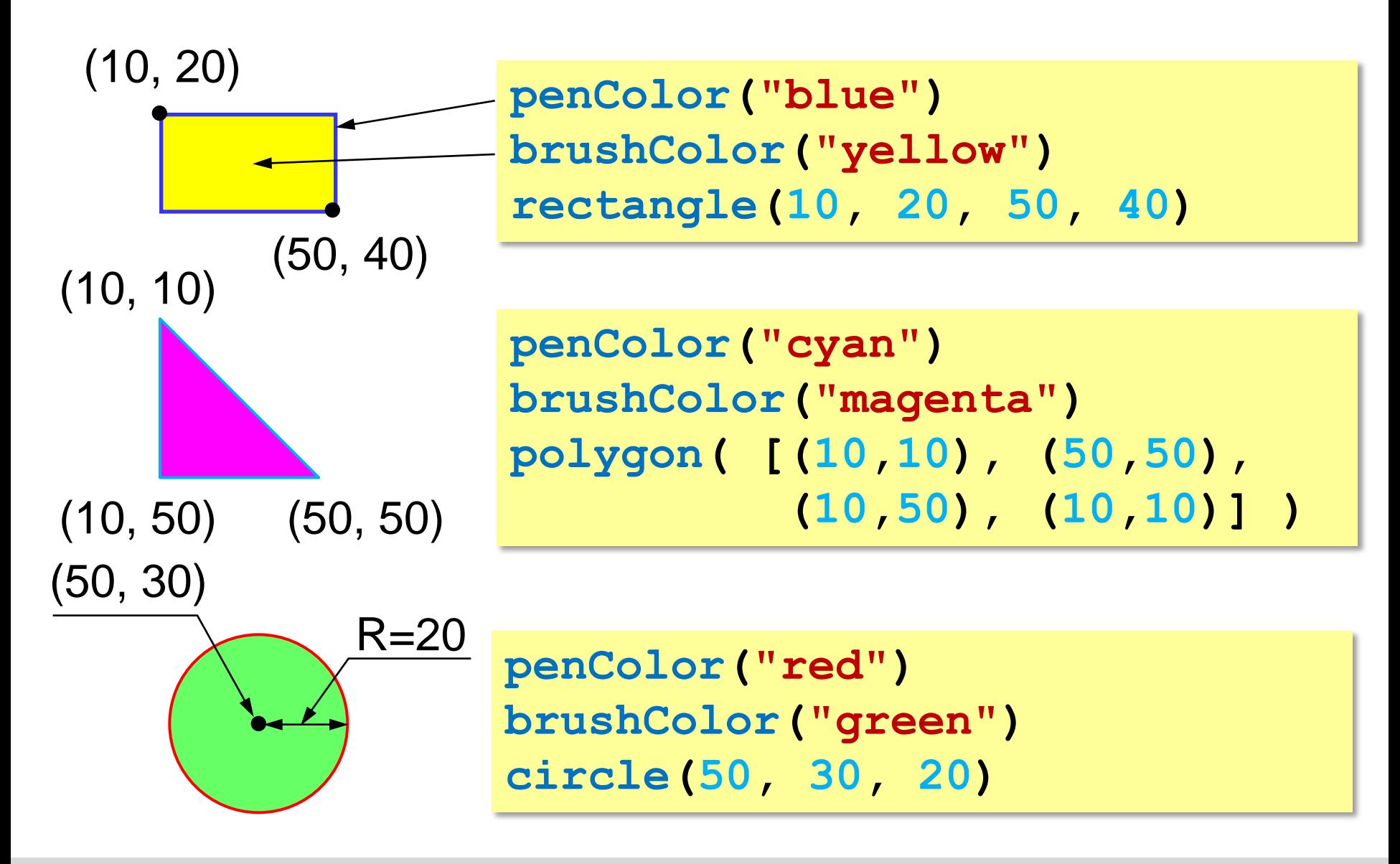

#### **Пример**

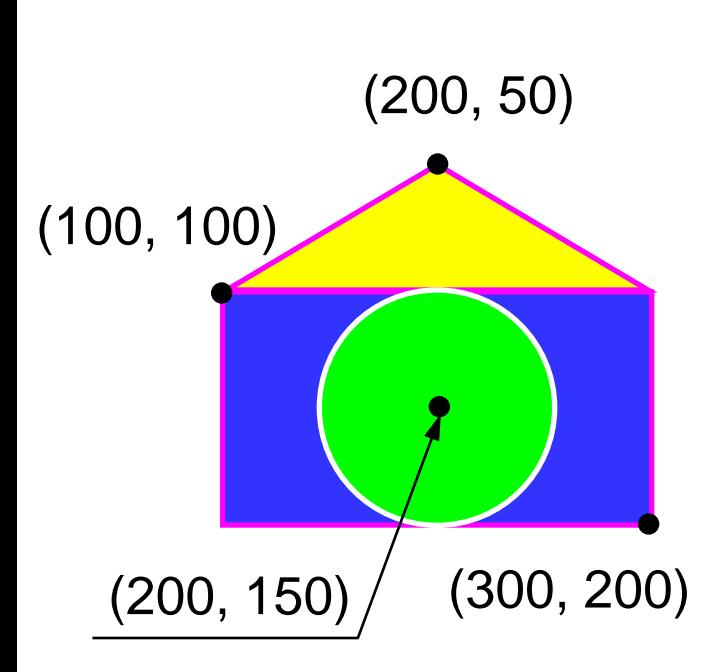

**from graph import \* penColor("magenta") brushColor("blue") rectangle(100,100,300,200) brushColor("yellow") polygon([(100,100), (200,50), (300,100), (100,100)]) penColor("white") brushColor("green") circle(200, 150, 50) run()**

**Задачи**

**«3»:** «Домик»

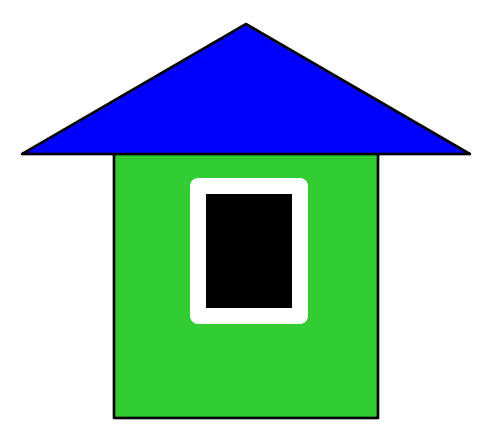

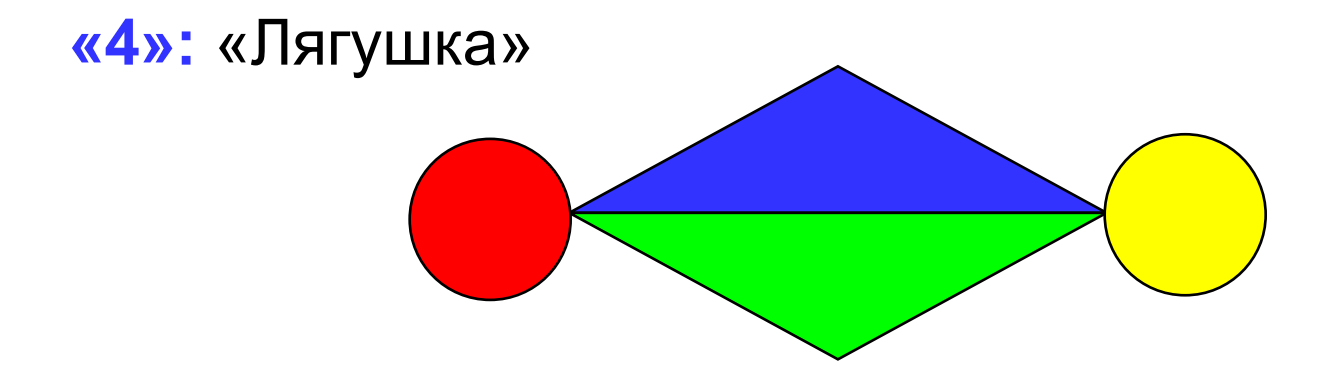

## **Задачи**

**«5»:** «Корона»

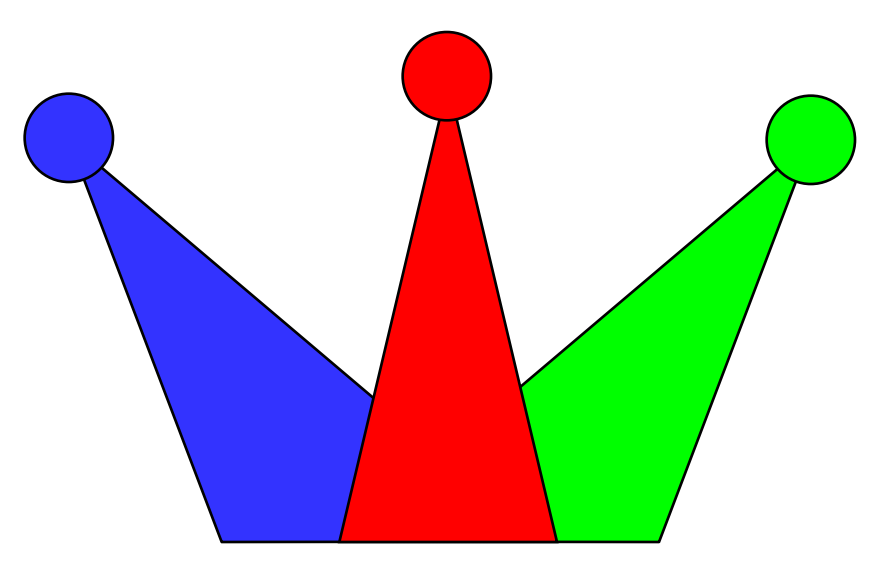

**11**

**Программирование на Python: графика**

# **2. Процедуры**

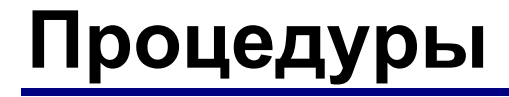

**Задача**: Построить фигуру:

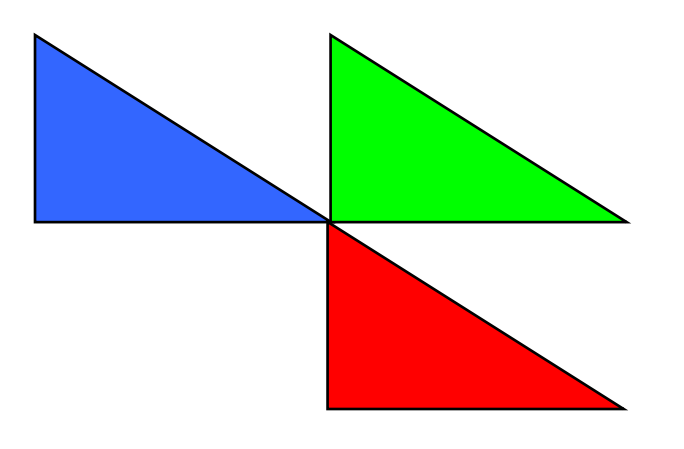

? Можно ли решить известными методами?

**Особенность**: Три похожие фигуры.

общее: размеры, угол поворота

отличия: координаты, цвет

? Сколько координат надо задать?

# **Процедуры (подпрограммы)**

#### **Процедура** – это вспомогательный алгоритм, который предназначен для выполнения некоторых действий.

#### **Применение**:

- выполнение одинаковых действий в разных местах программы
- разбивка программы (или другой процедуры) на подзадачи для лучшего восприятия

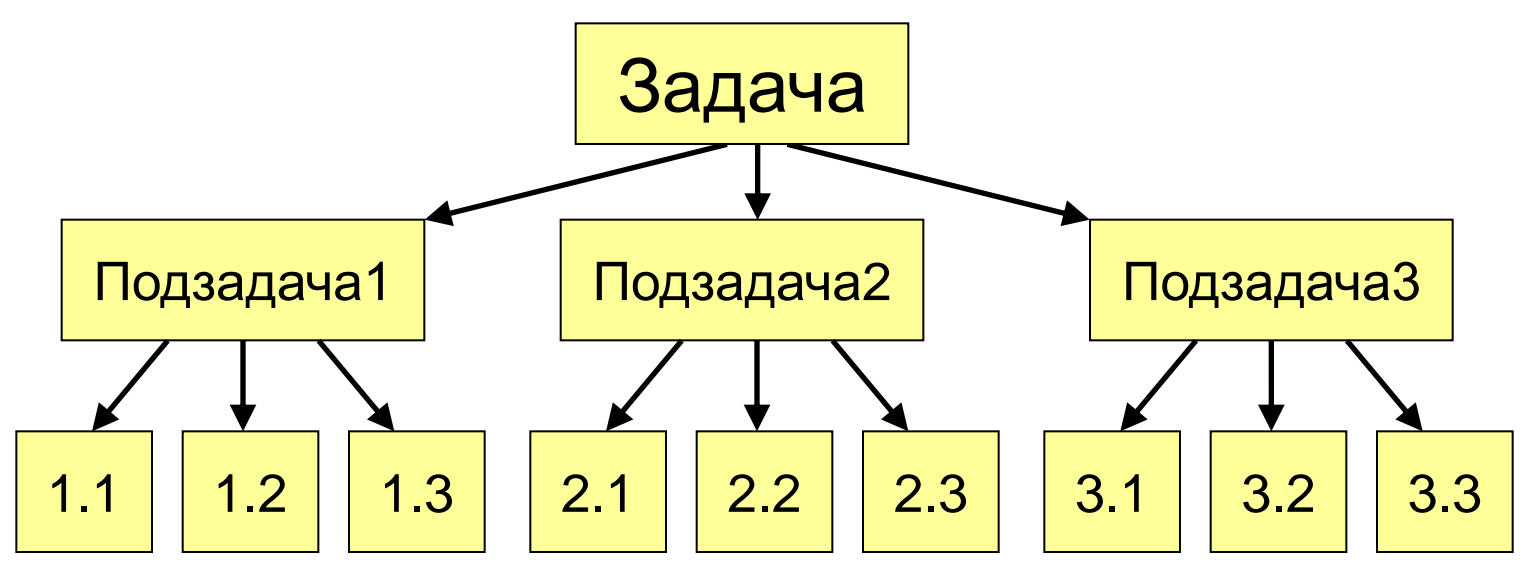

# **Как построить процедуру?**

- выделить одинаковые или похожие действия (*три фигуры*)
- найти в них общее (*размеры, форма, угол поворота*) и отличия (*координаты, цвет*)
- отличия обозначить как переменные, они будут параметрами процедуры

 **Параметры** – это данные, от которых зависит работа процедуры. !

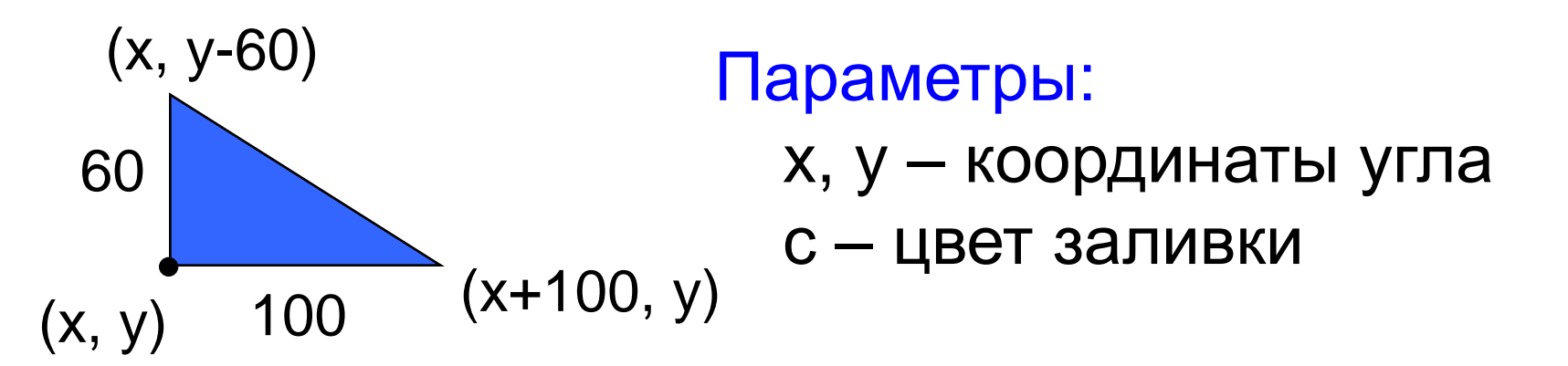

# **Процедура**

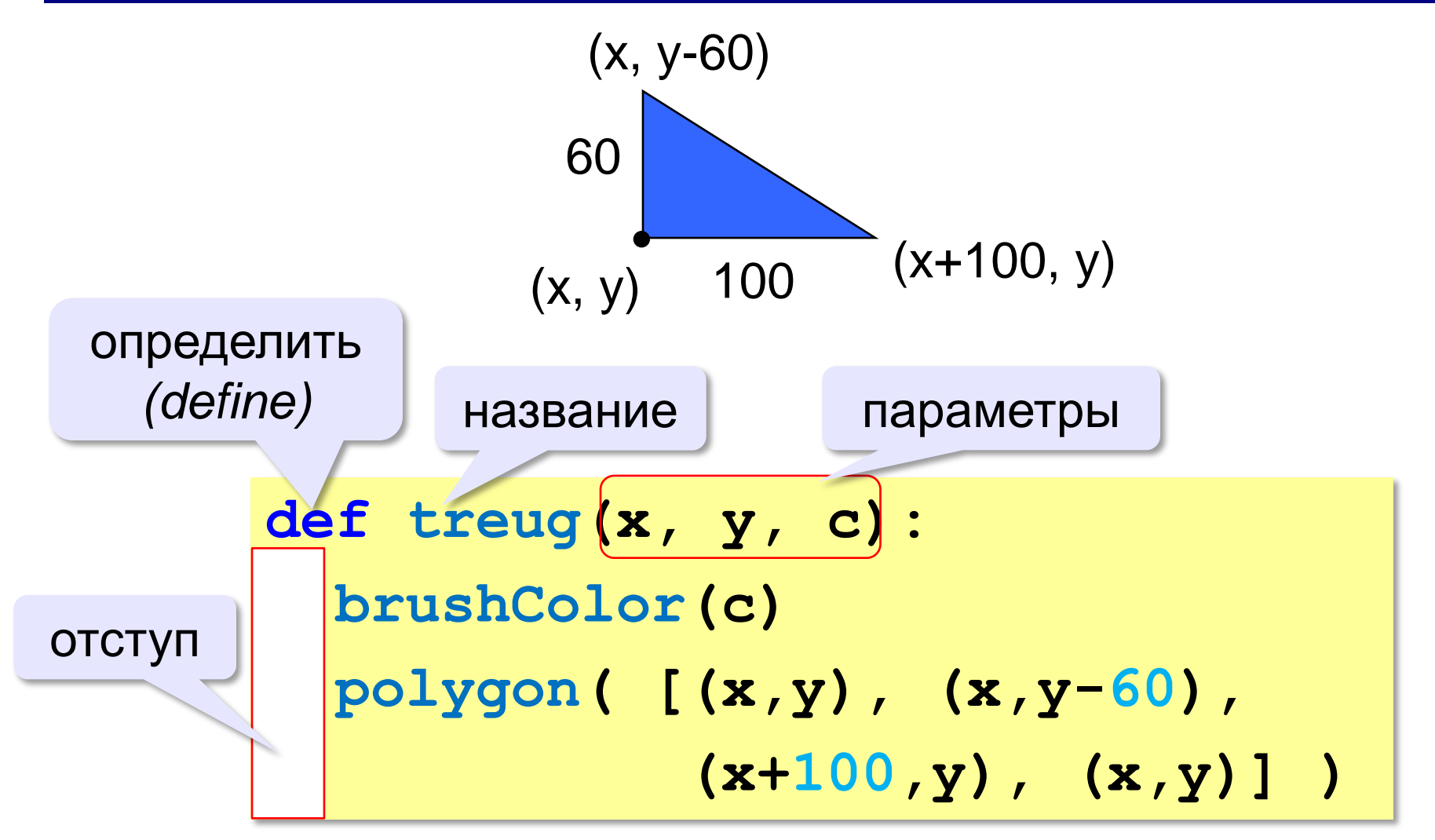

*Графика в Python*

# **Программа с процедурой**

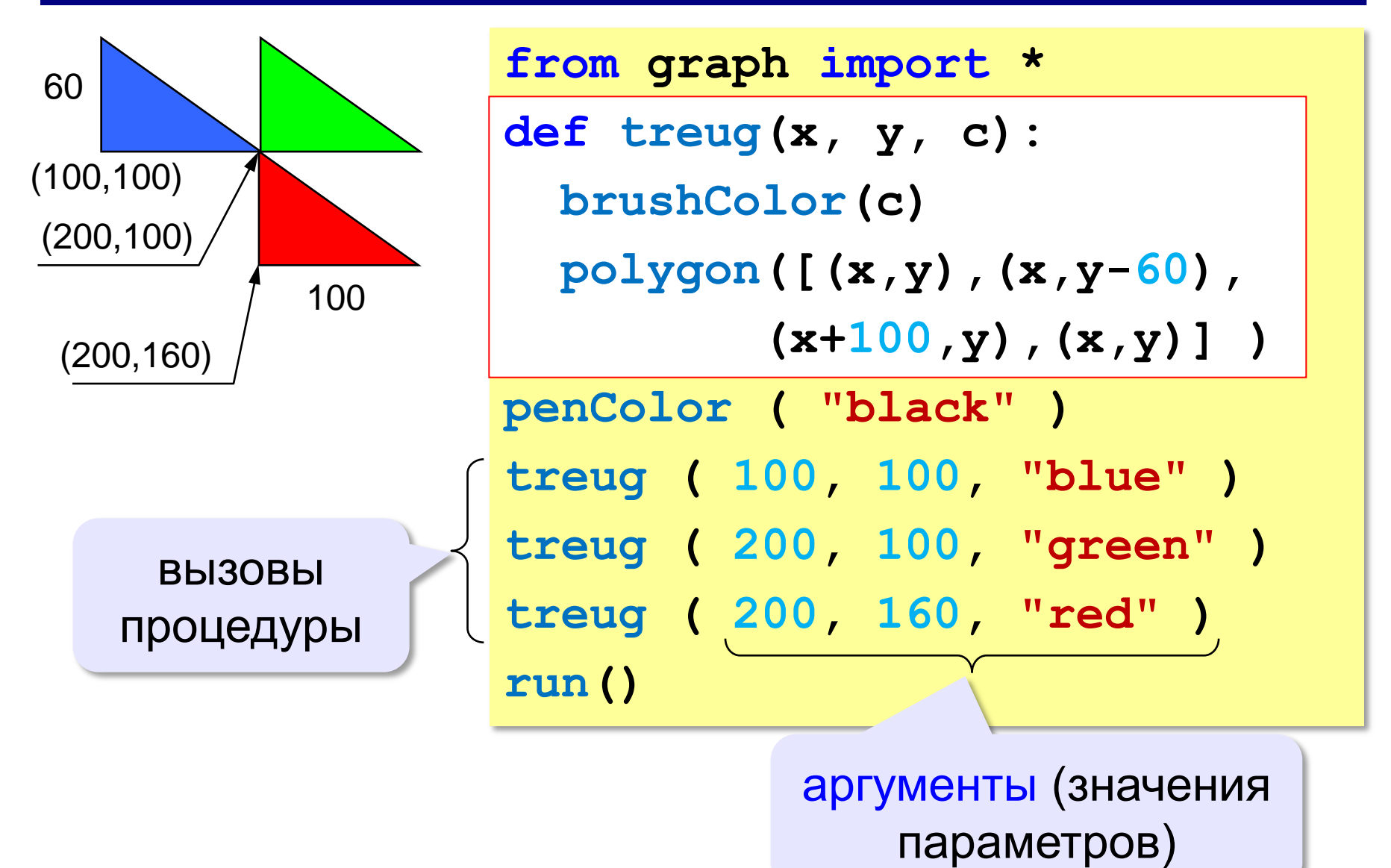

**«3»:** Используя одну процедуру, построить фигуру.

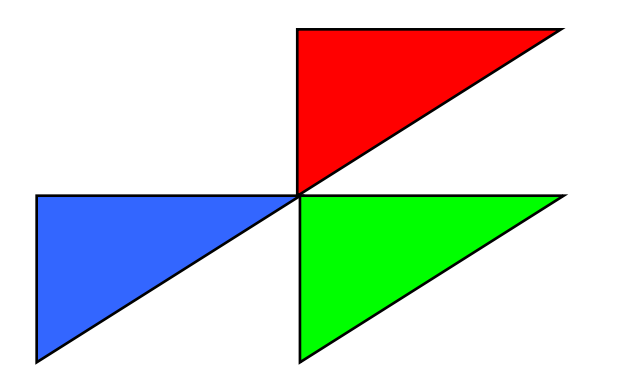

**«4»:** Используя одну процедуру, построить фигуру.

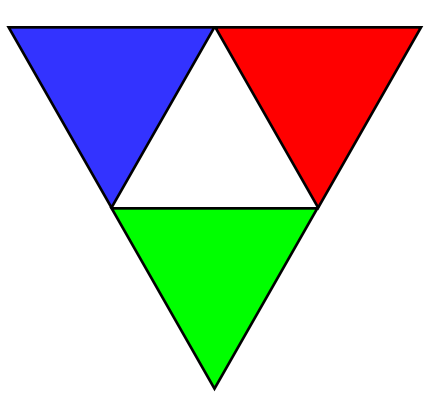

#### **Задания**

**«5»:** Используя одну процедуру, построить фигуру.

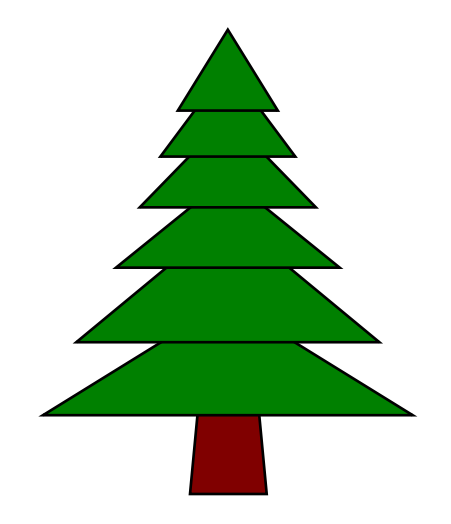

**«6»:** Используя одну процедуру, построить фигуру.

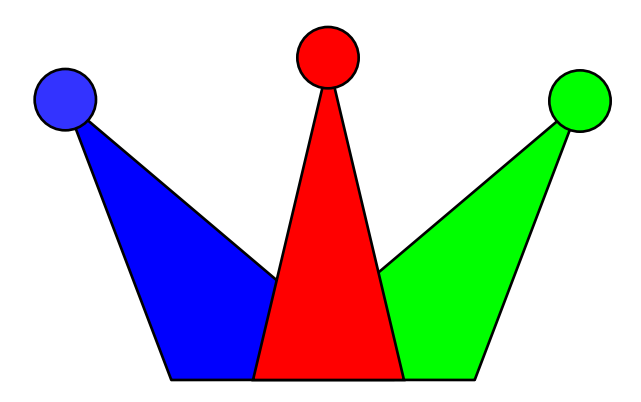

**Программирование на Python: графика**

# **3. Штриховка**

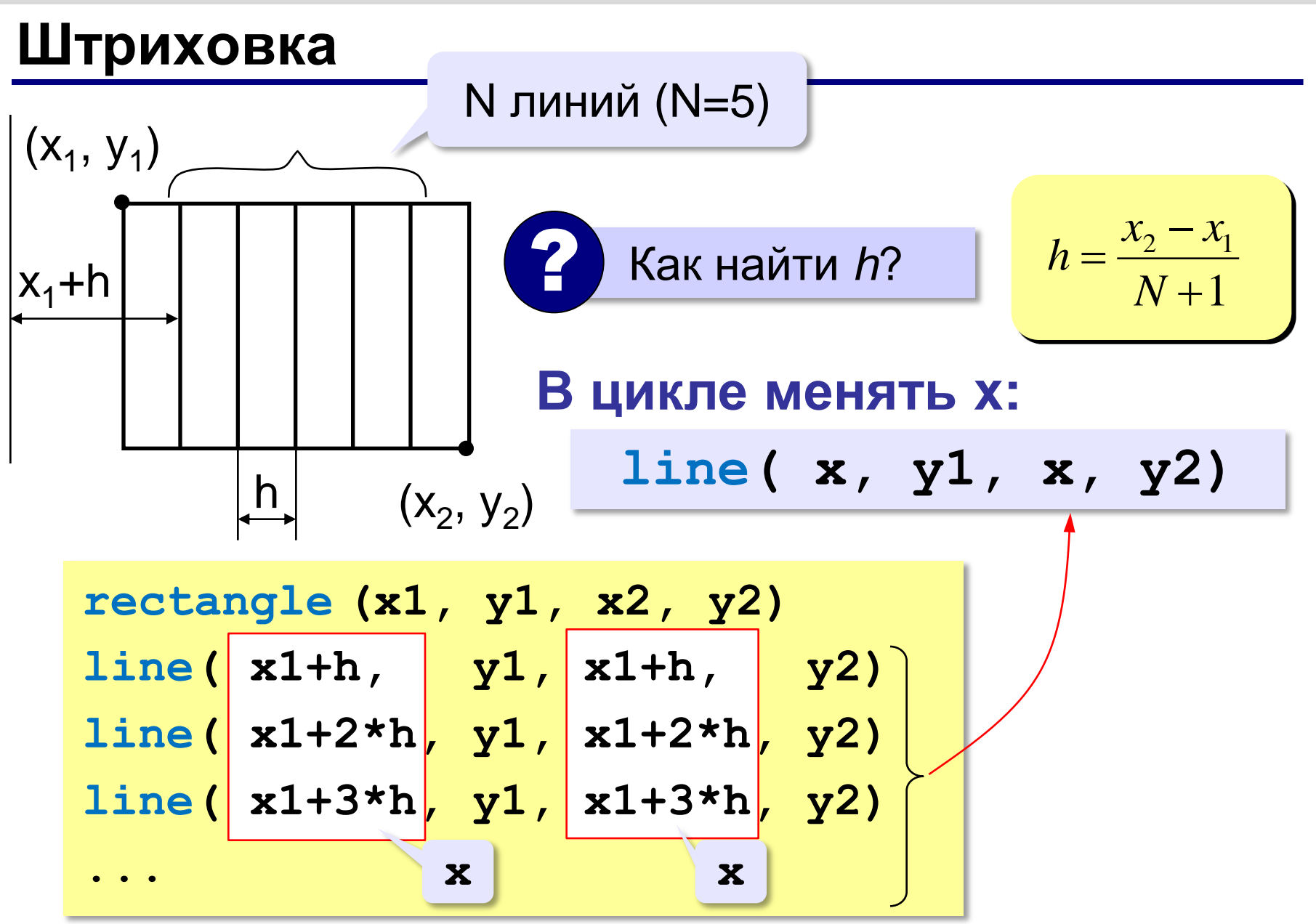

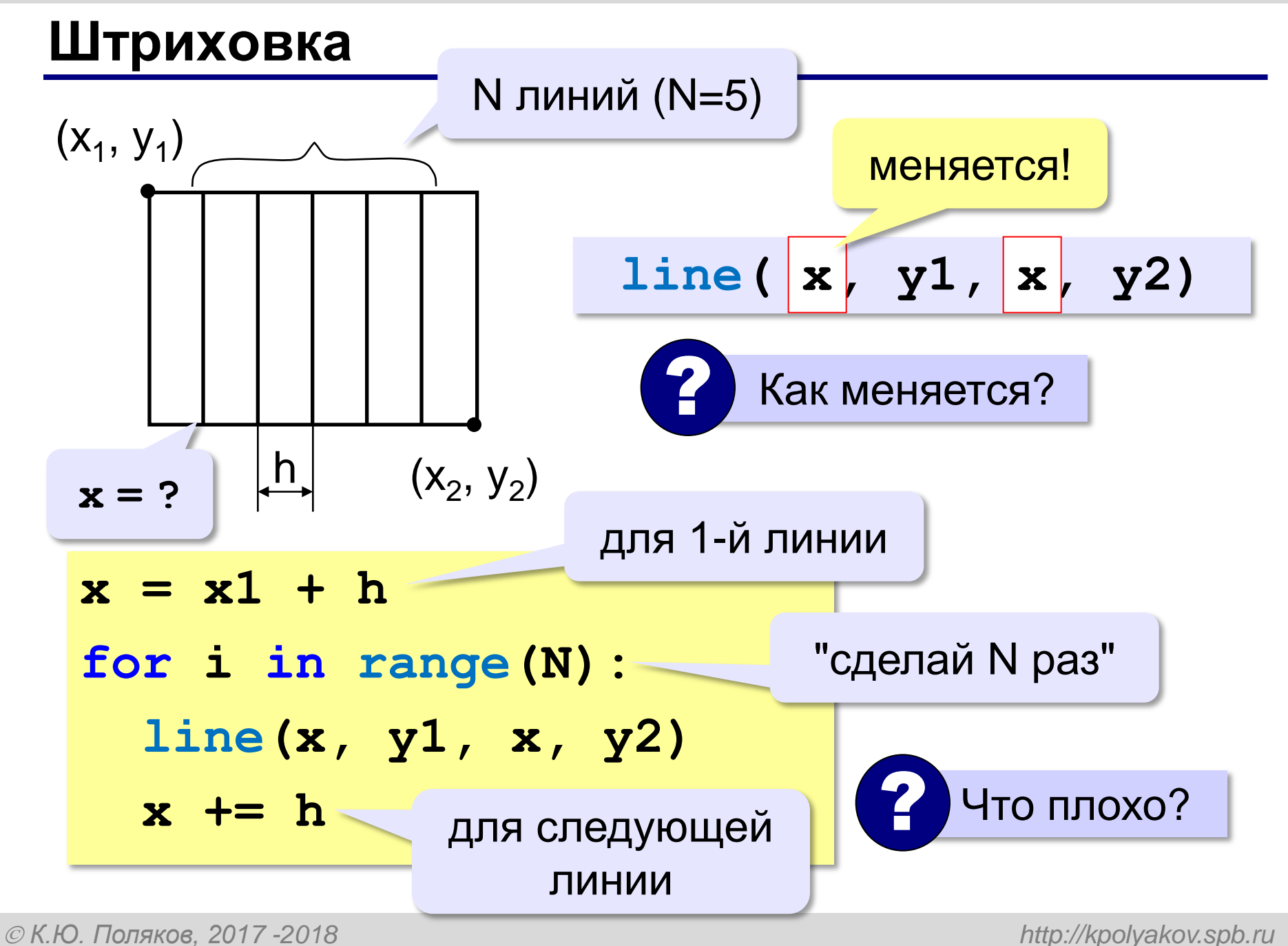

**22**

#### **Штриховка**

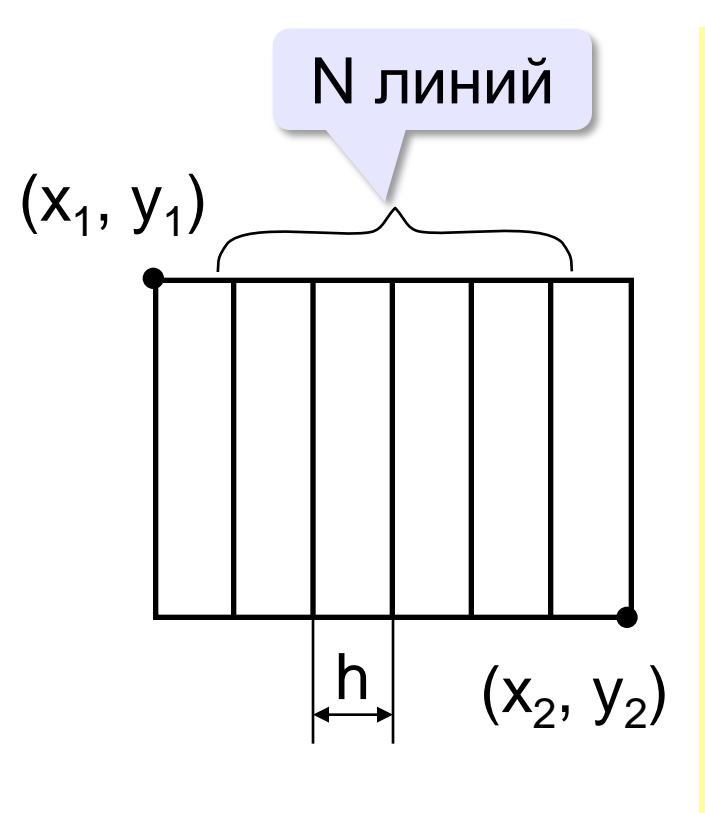

 $(x_2, y_2)$  **x = x1 + h from graph import \* x1 = 100; y1 = 100 x2 = 300; y2 = 200 N = 10 rectangle(x1,y1,x2,y2)**  $h = (x2-x1)/(N+1)$ **for i in range(N): line(x, y1, x, y2) x += h run()**

#### **Сложная штриховка**

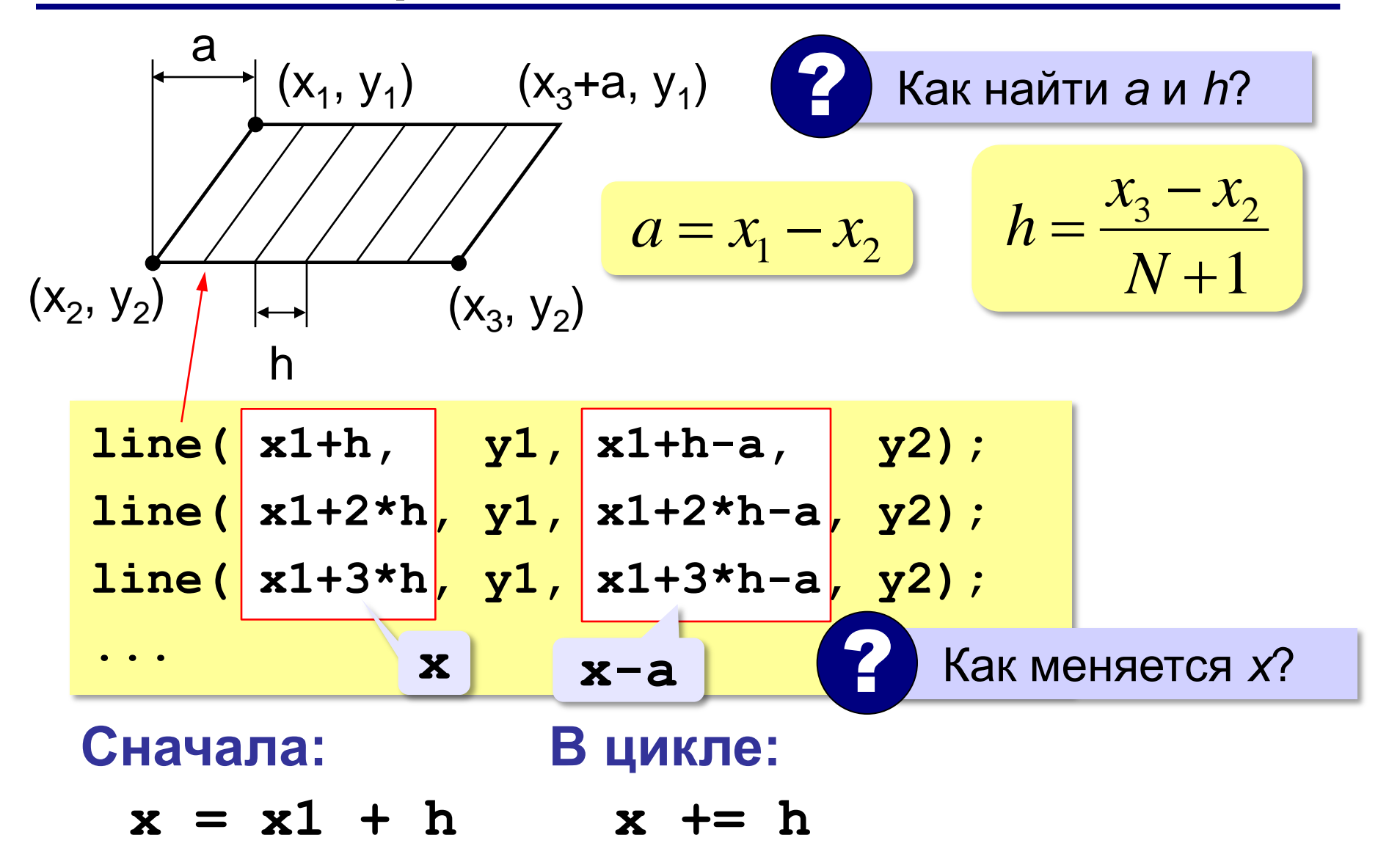

#### **Очень сложная штриховка**

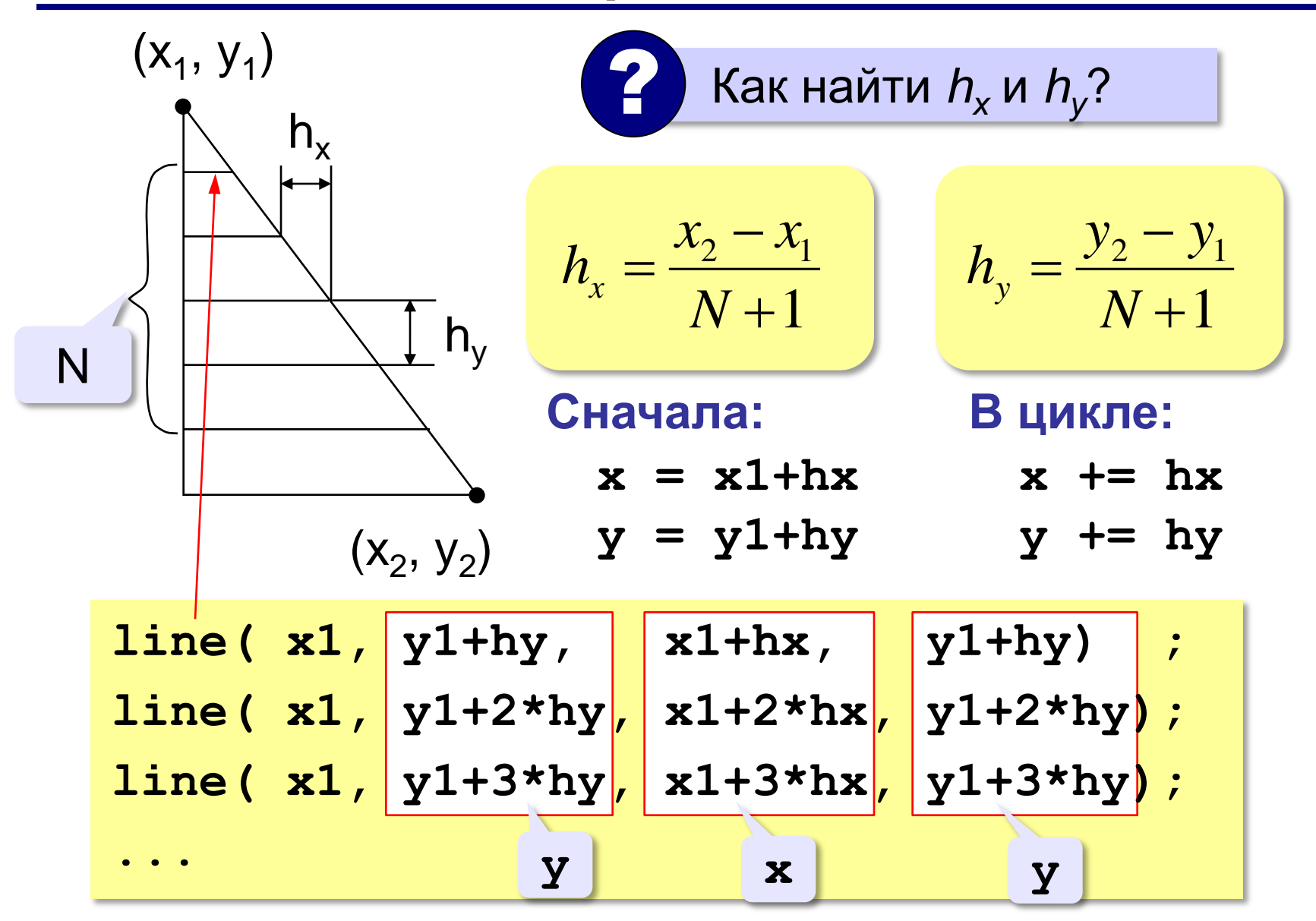

## **Задания**

#### **«3»:** Ввести с клавиатуры количество линий, построить фигуру и выполнить штриховку:

**«4»:** Ввести с клавиатуры количество линий, построить фигуру и выполнить штриховку:

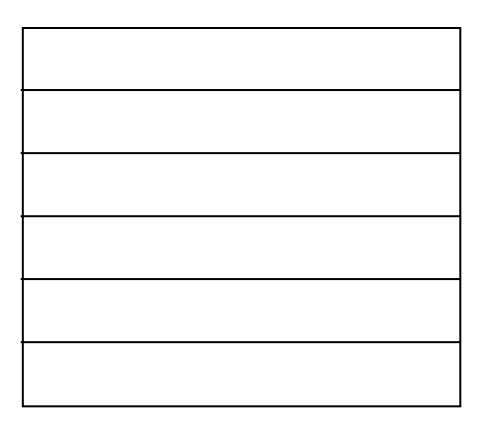

## **Задания**

**«5»:** Ввести с клавиатуры количество линий и построить фигуру:

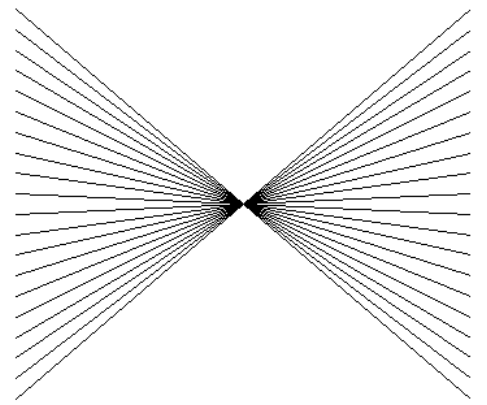

### **«6»:** Ввести с клавиатуры количество линий и построить фигуру:

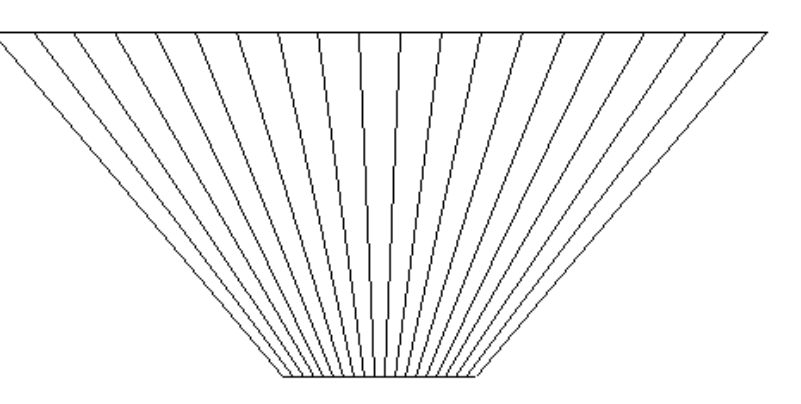

**Программирование на Python: графика**

# **4. Закрашивание областей**

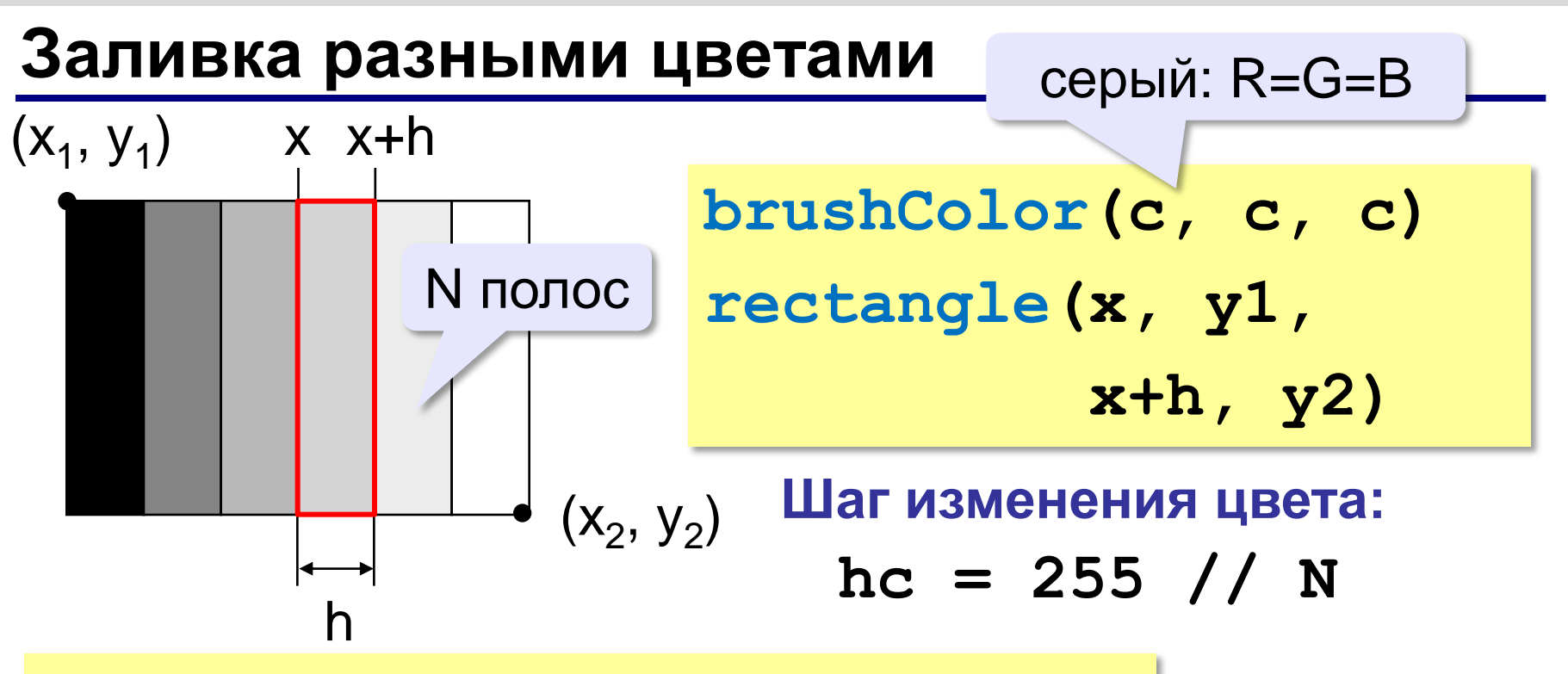

 $x = x1; c = 0$ **for i in range(N): brushColor(c, c, c) rectangle(x, y1, x+h, y2) x += h; c += hc**

# **Задания**

#### **«3»:** Ввести с клавиатуры число полос и построить фигуру, залив все области разным цветом.

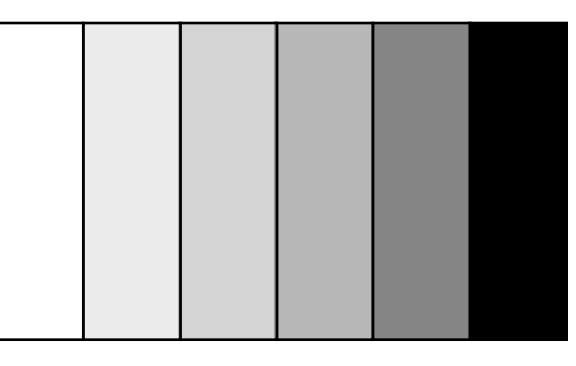

**«4»:** Ввести с клавиатуры число полос и построить фигуру, залив все области разным цветом.

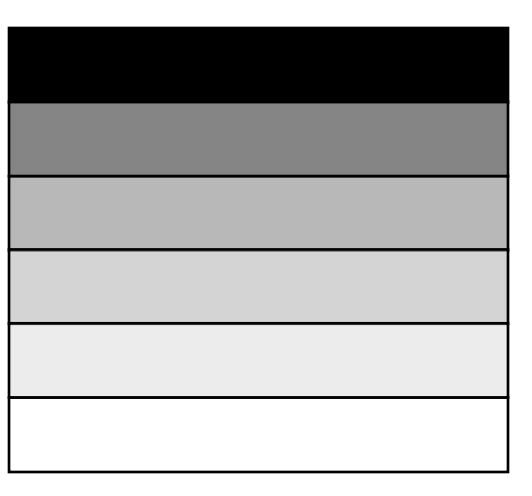

# **Задания**

**«5»:** Ввести с клавиатуры число полос и построить фигуру, залив все области разным цветом.

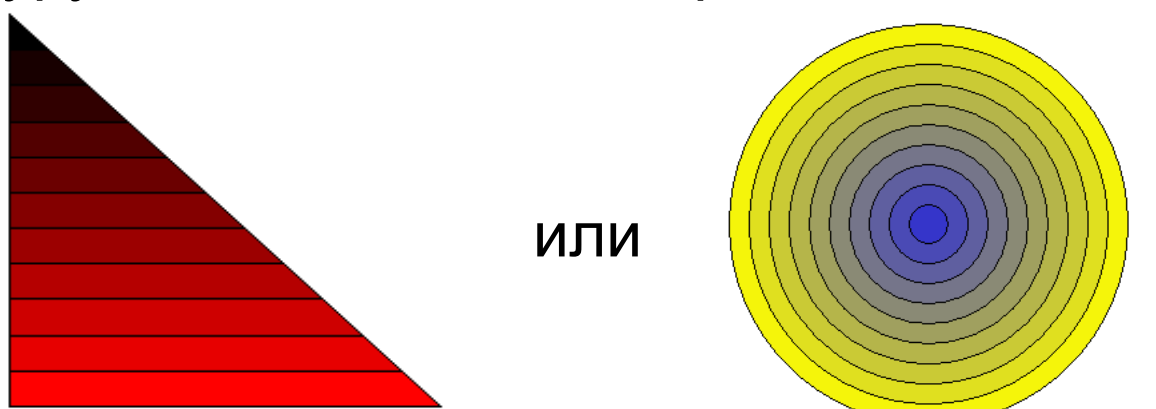

**«6»:** Ввести с клавиатуры число полос и построить фигуру, залив все области разным цветом.

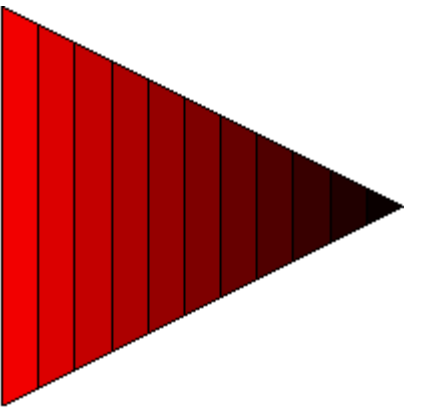